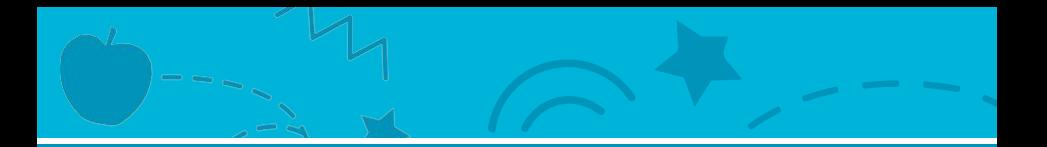

# Catch Game Cards

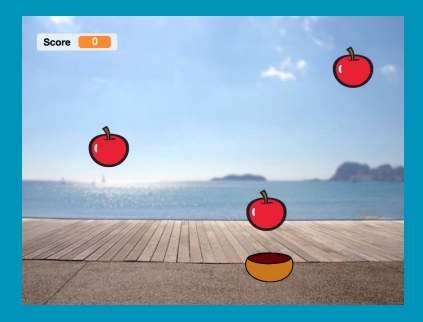

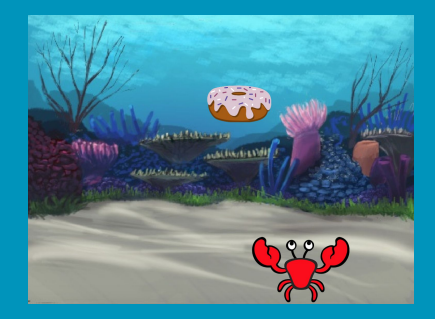

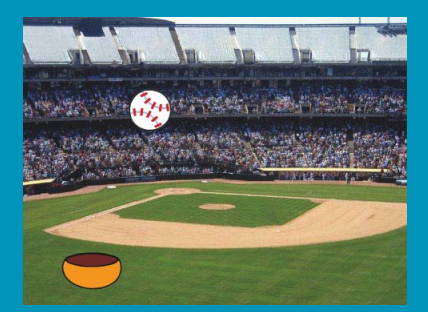

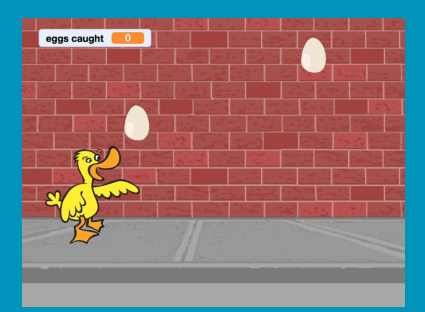

#### Make a game where you catch things falling from the sky.

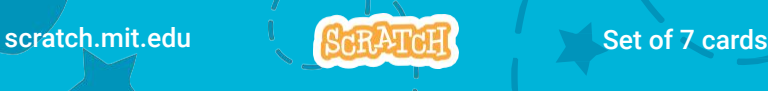

## Catch Game Cards

Use these cards in this order:

- 1. Go to the Top
- 2. Fall Down
- 3. Move the Catcher
- 4. Catch It!
- 5. Keep Score
- 6. Bonus Points
- 7. You Win!

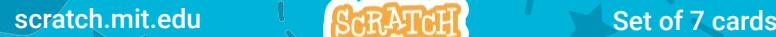

### Go to the Top

#### Start from a random spot at the top of the Stage.

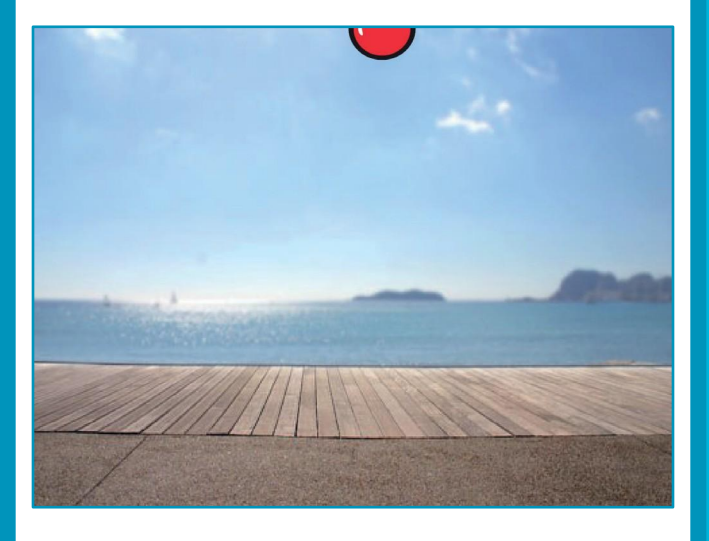

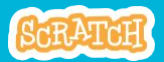

### Go to the Top

scratch.mit.edu

#### GET READY

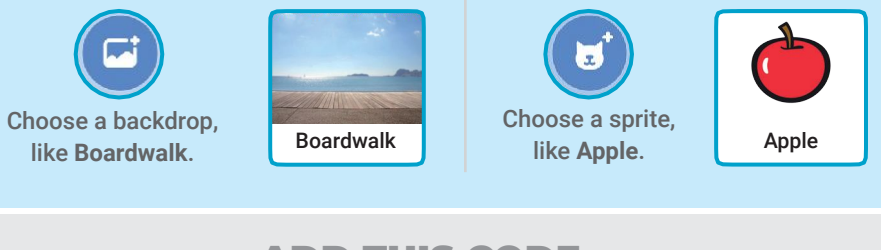

#### ADD THIS CODE

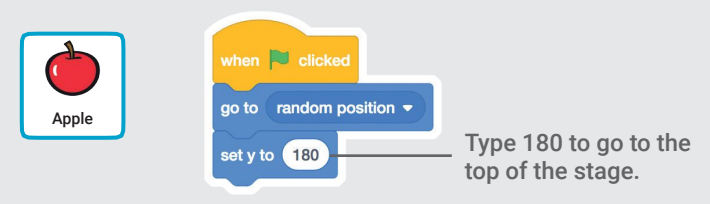

#### TRY IT

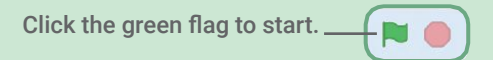

#### TIP

y is the position on the Stage from top to bottom.

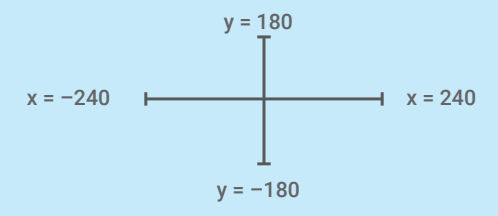

## Fall Down

#### Make your sprite fall down.

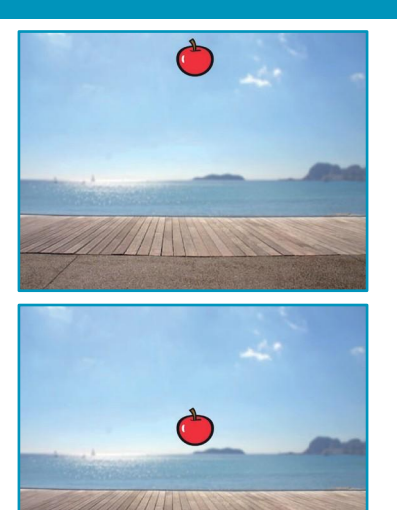

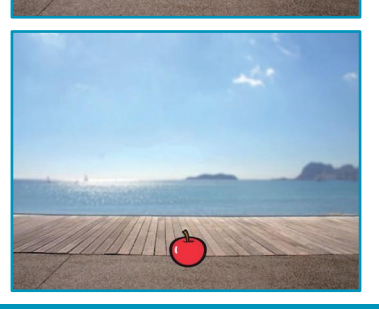

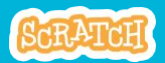

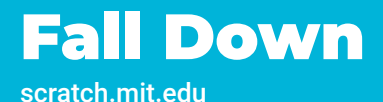

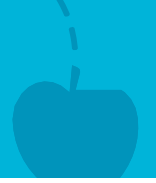

#### GET READY

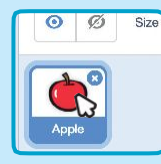

Click to select the **Apple** sprite.

### ADD THIS CODE

Keep the previous code as is, and add this second stack of blocks:

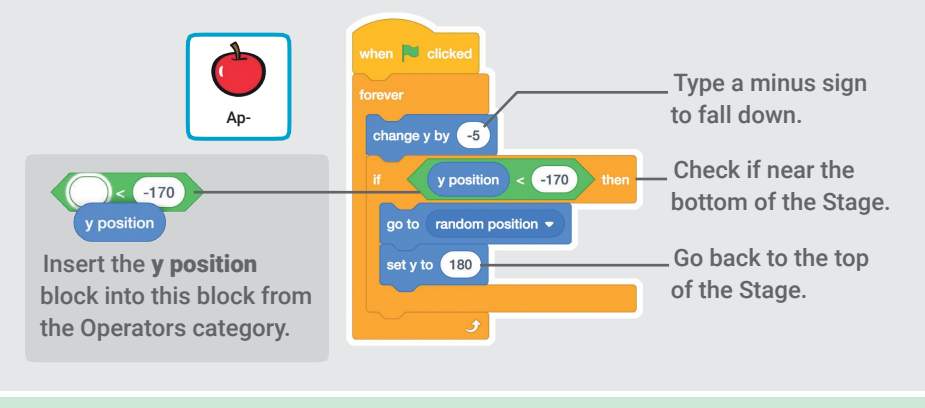

TRY IT

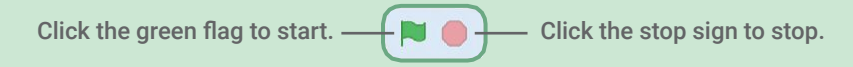

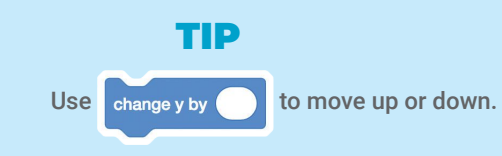

### Move the Catcher

#### Press the arrow keys so that the catcher moves left and right.

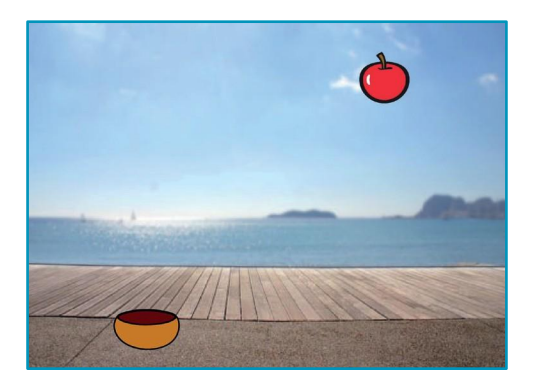

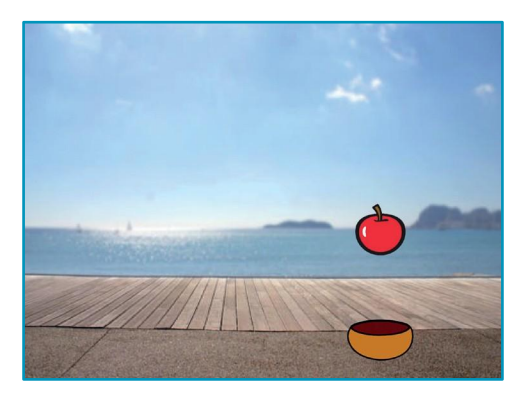

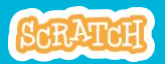

### Move the Catcher

scratch.mit.edu

#### GET READY

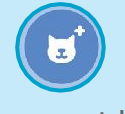

Choose a catcher **Bowl** like **Bowl**.

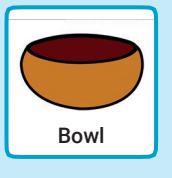

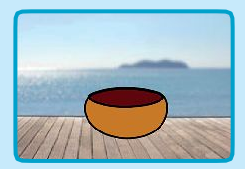

Drag the bowl to the bottom of the Stage.

#### ADD THIS CODE

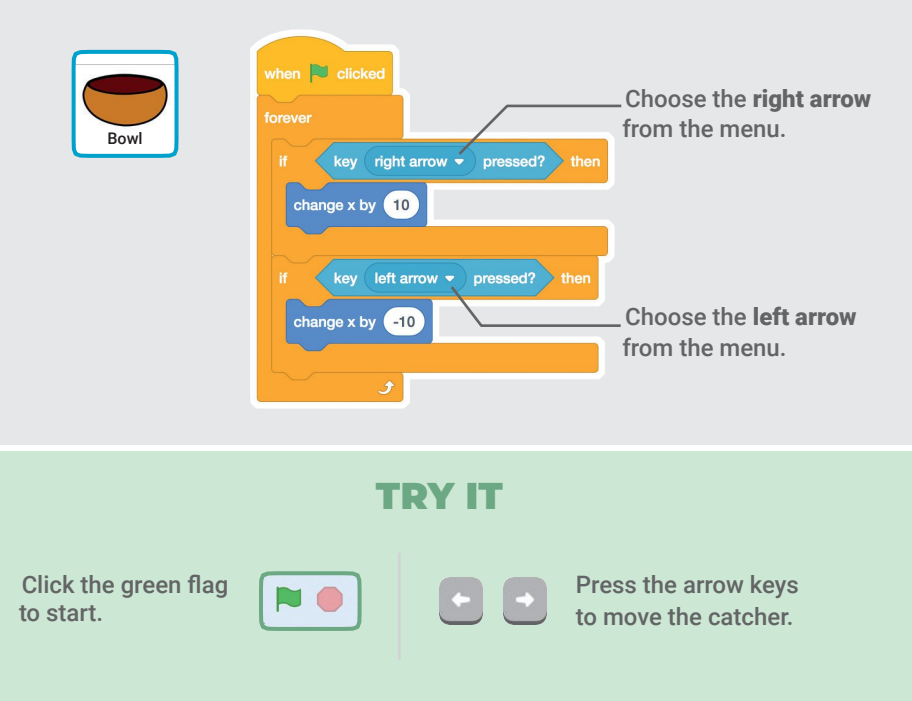

### Catch It!

#### Catch the falling sprite.

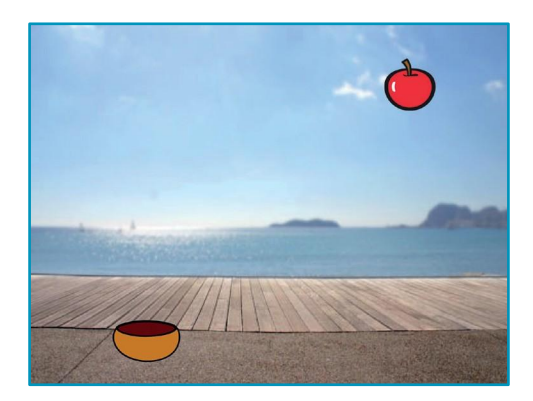

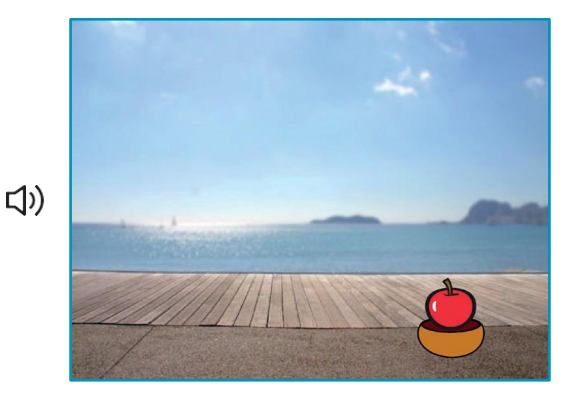

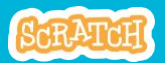

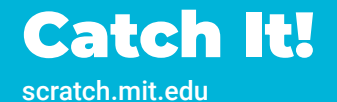

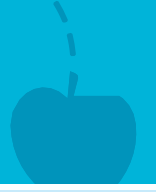

#### GET READY

Click to select the **Apple**.

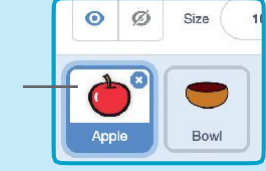

#### ADD THIS CODE

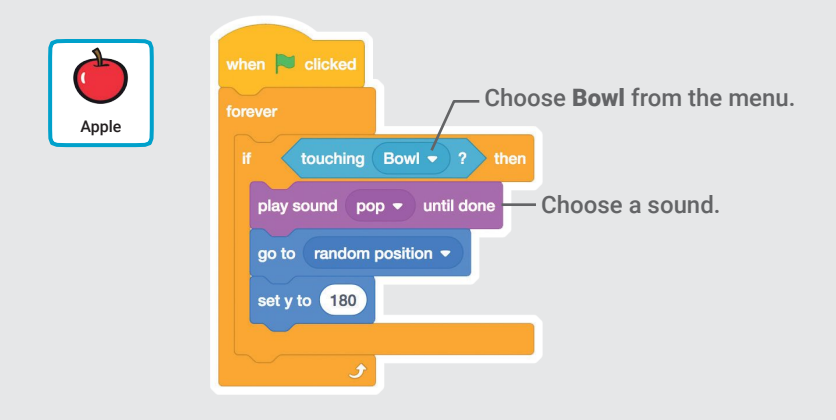

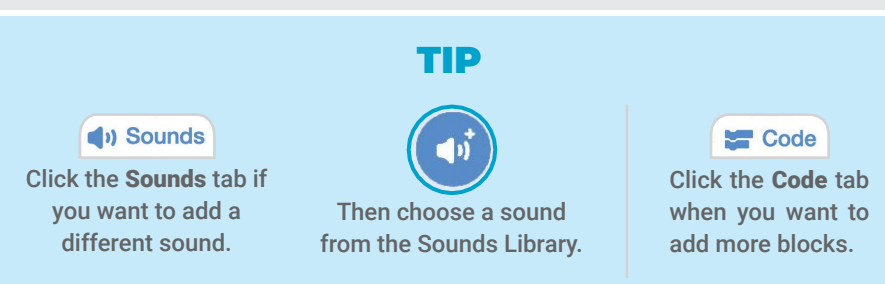

### Keep Score

#### Add a point each time you catch the falling sprite.

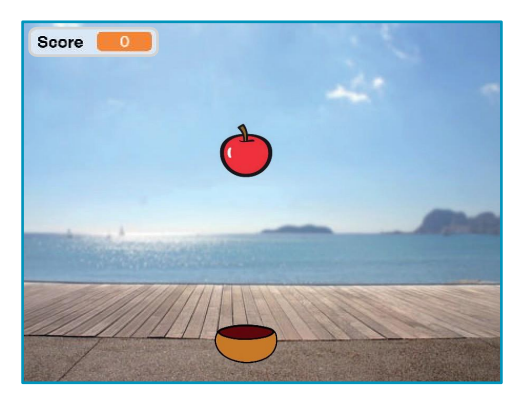

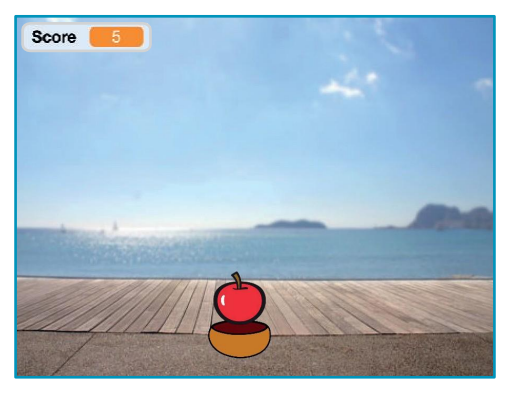

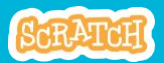

### Keep Score

#### GET READY

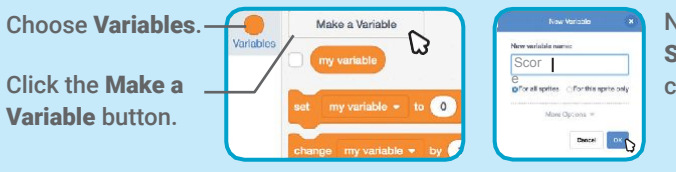

Name this variable Score and then click OK.

#### ADD THIS CODE

Add two new blocks to your code:

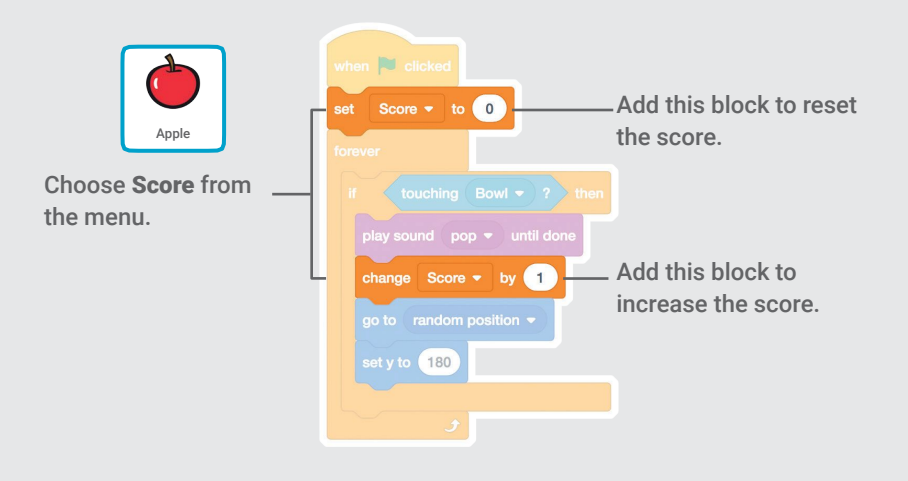

#### TRY IT

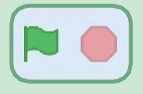

Click the green flag to start. Then, catch apples to score points!

## Bonus Points

#### Get extra points when you catch a golden sprite.

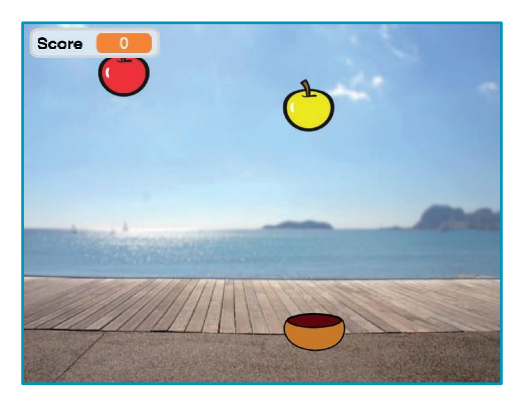

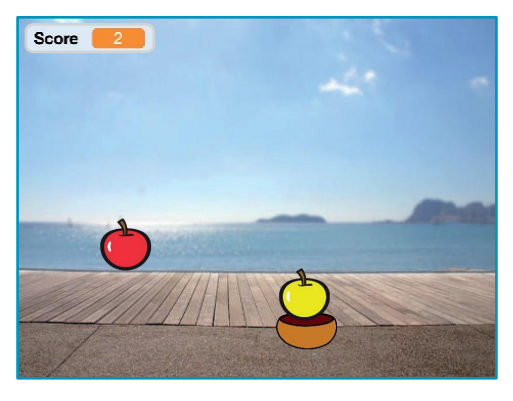

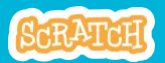

### Bonus Points

scratch.mit.edu

#### GET READY

To duplicate your sprite, right-click (Mac: control-click).

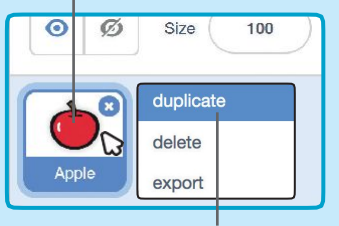

Choose duplicate.

Costumes Click the Costumes tab.

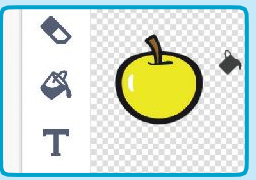

You can use the paint tools to make your bonus sprite look different.

#### ADD THIS CODE

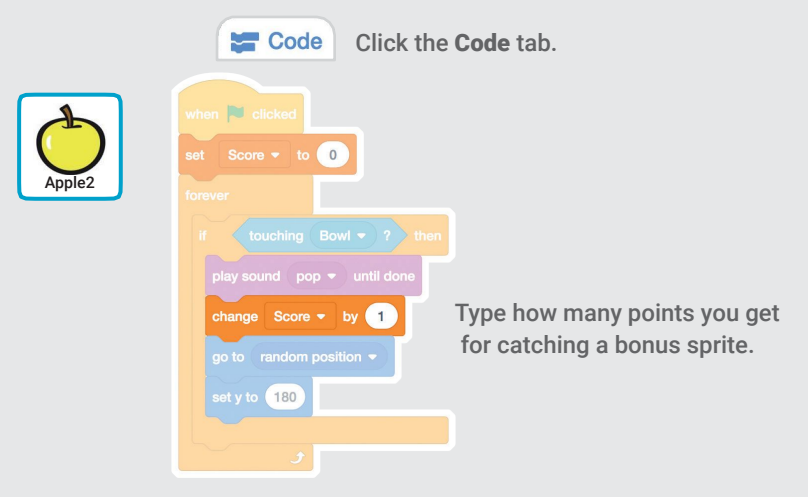

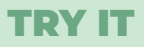

Catch the bonus sprite to increase your score!

### You Win!

#### When you score enough points, display a winning message!

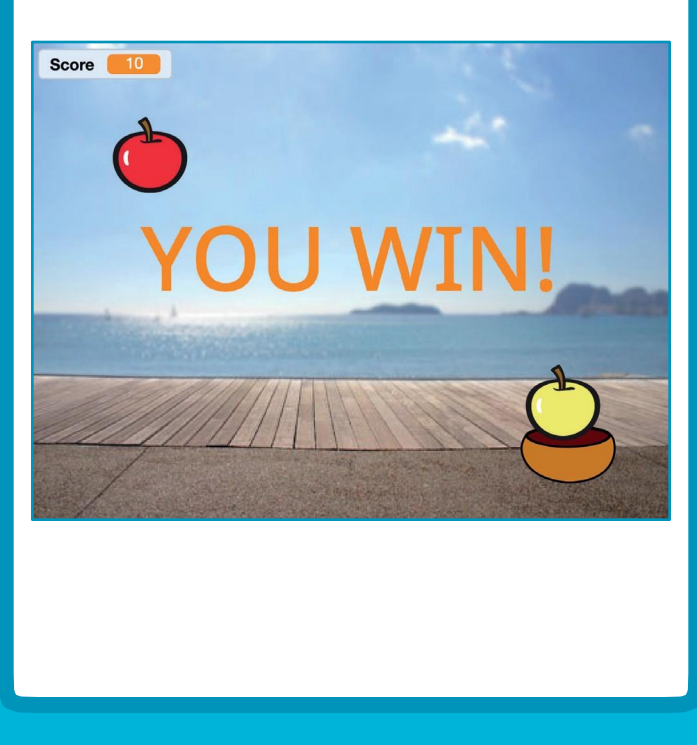

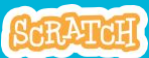

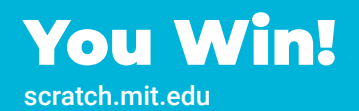

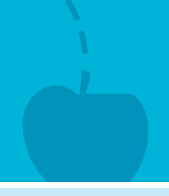

#### GET READY

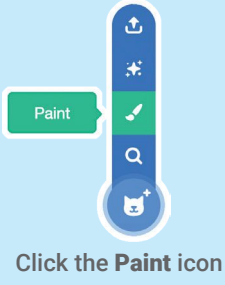

to make a new sprite.

Use the Text tool to write a message, like "You Win!"

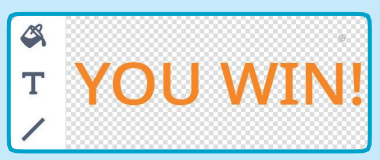

#### You can change the font color, size, and style.

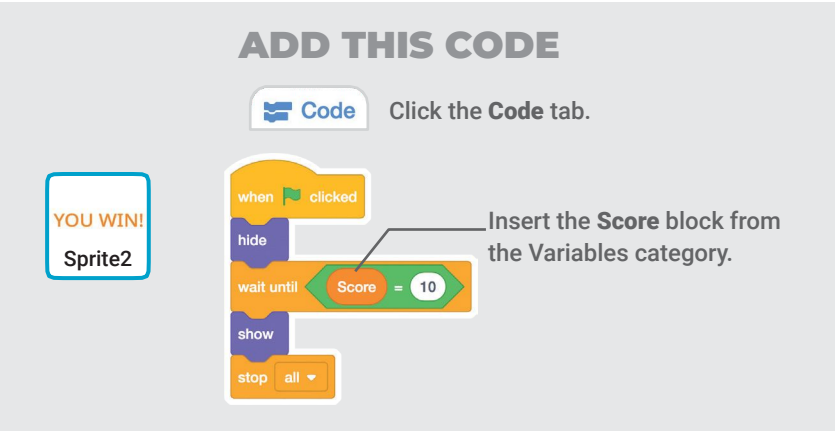

#### TRY IT

Click the green flag to start.

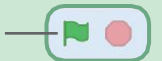

Play until you score enough points to win!